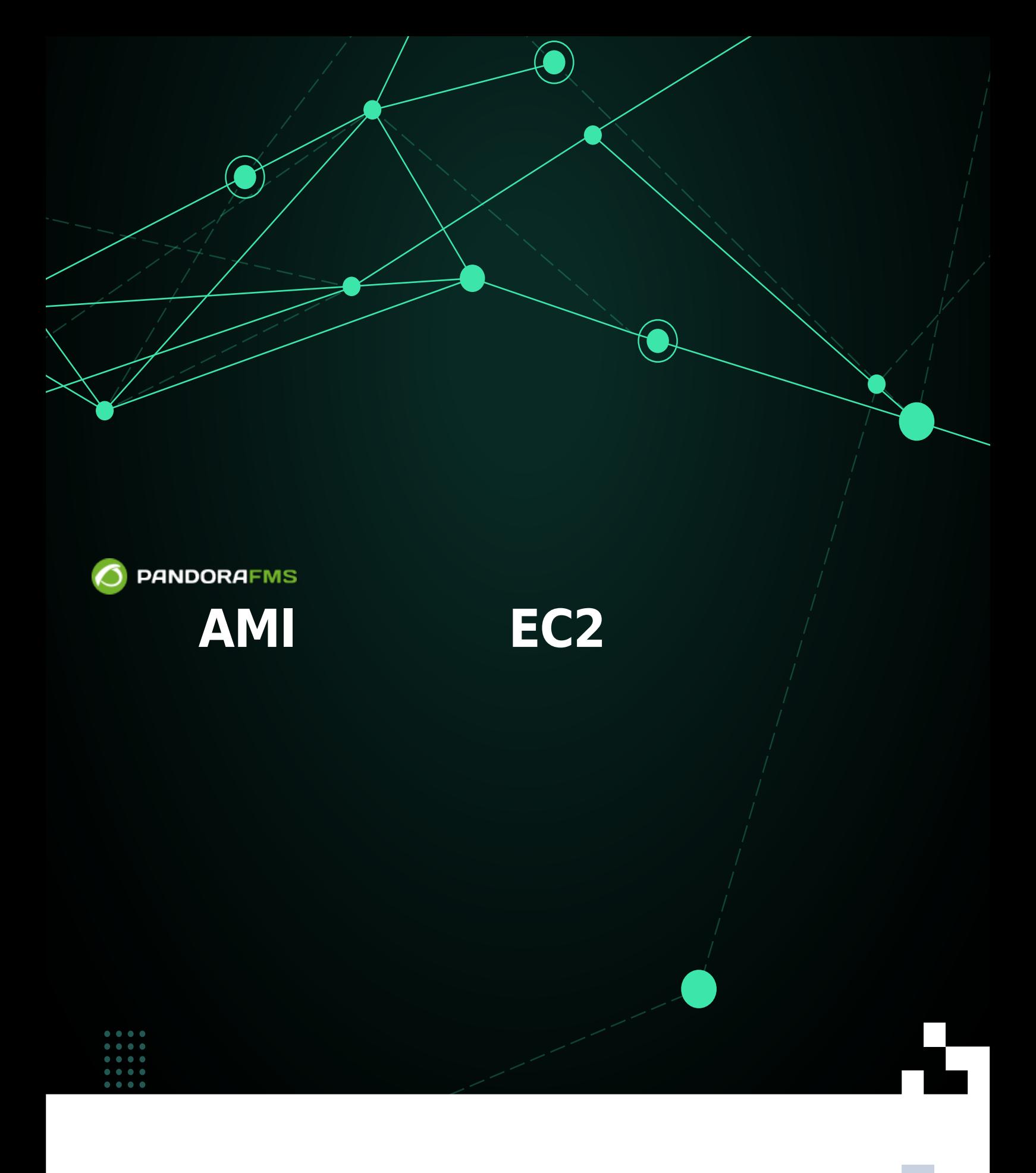

F**HXX:** Erom: 叵 ps://pandorafms.com/manual/!775/ Permanent link: [https://pandorafms.com/manual/!775/ja/documentation/pandorafms/technical\\_reference/08\\_ami\\_ec2](https://pandorafms.com/manual/!775/ja/documentation/pandorafms/technical_reference/08_ami_ec2) 2024/03/18 21:03

# **公開 AMI った EC2 へのインストール**

### **Pandora FMS**

# **公開 AMI イメージからの Pandora FMS サーバ セットアップ**

AMI

Amazon EC2 The AMI Pandora FMS AMI Amazon VM 70 - The Amazon Web Services

EC2 <sub>If</sub> the standard T<sup>u</sup>Launch Instance"

## **Create Instance**

To start using Amazon EC2 you will want to launch a virtual server, known as an Amazon EC2 instance.

**Launch Instance** 

# □ "Community AMIs"

1. Choose AMI 2. Choose Instan Step 1: Choose an A An AMI is a template that contains Quick Start My AMIs AWS Marketplace **Community AMIs** 

# **□**"Pandora FMS"

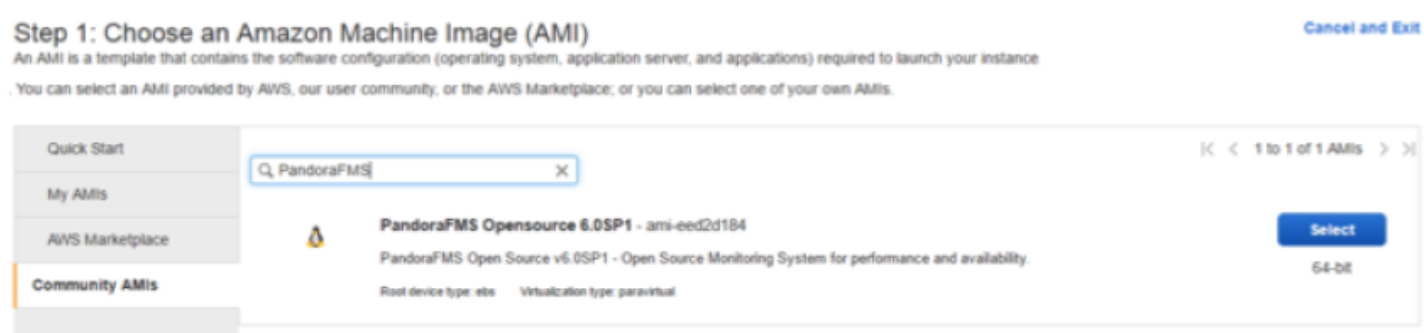

### Pandora FMS API D'select'

 $\odot$ 

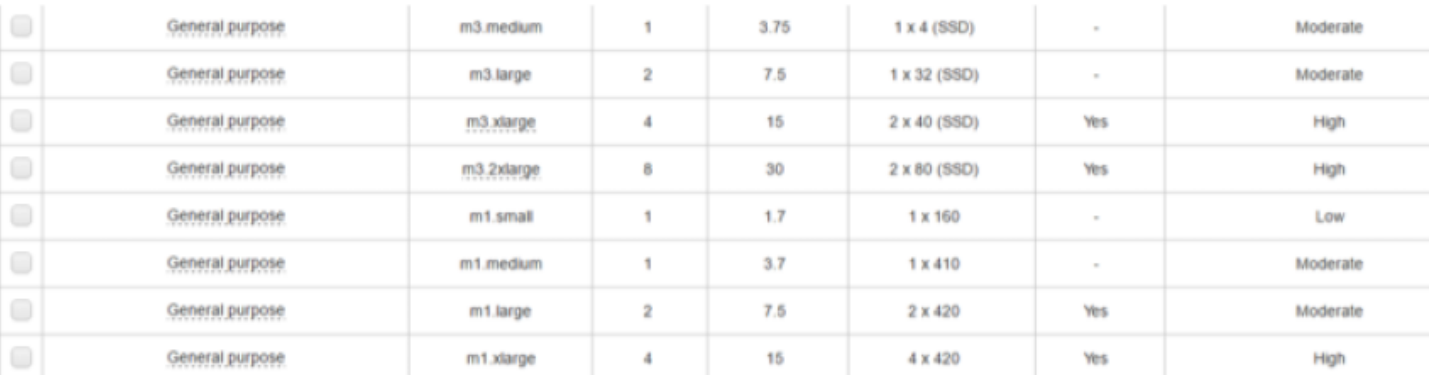

 $\overline{3}$ 

#### Step 3: Configure Instance Details

Configure the instance to suit your requirements. You can launch multiple instances from the same AMI,

request Spot instances to take advantage of the lower pricing, assign an access management role to the instance, and more.

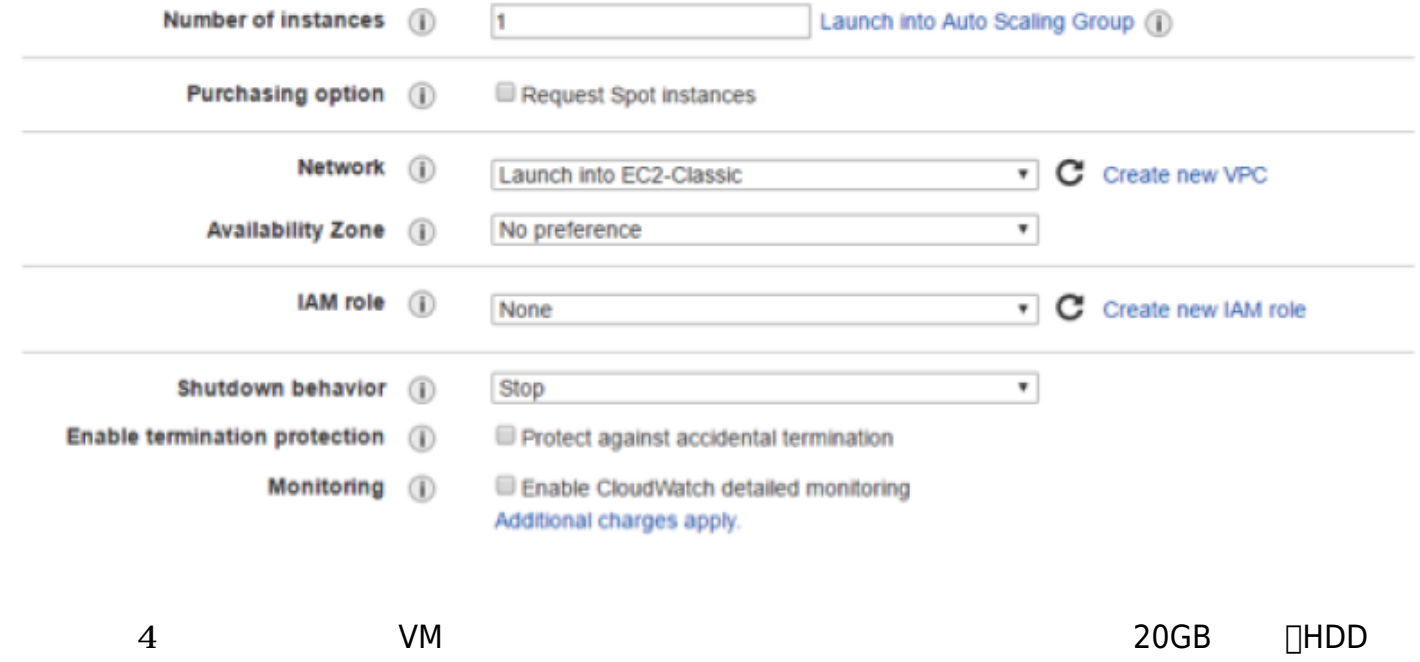

#### Step 4: Add Storage

Your instance will be launched with the following storage device settings. You can attach additional EBS volumes and instance store volumes to your instance, or edit the settings of the root volume. You can also attach additional EBS volumes after launching an instance, but not instance store volumes. Learn more about storage options in Amazon EC2.

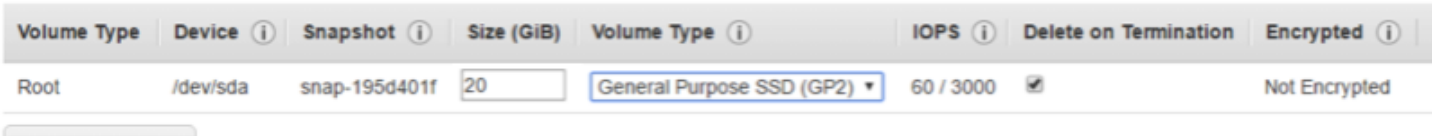

**Add New Volume** 

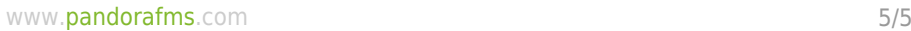

 $\bullet$ 

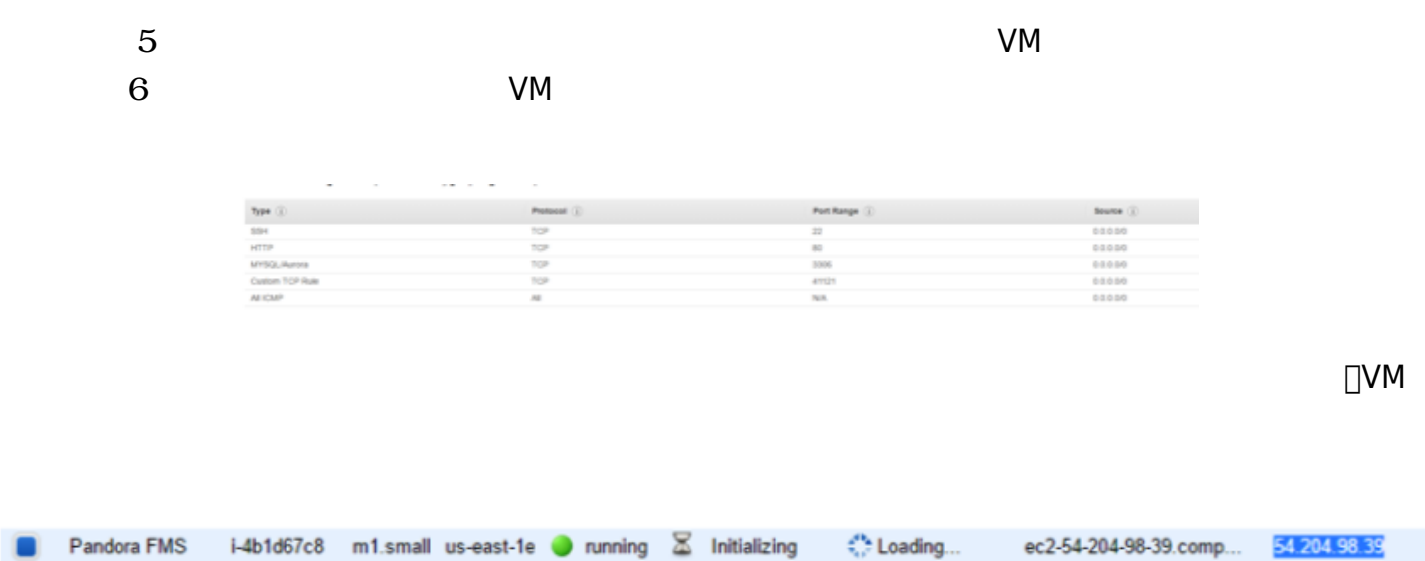

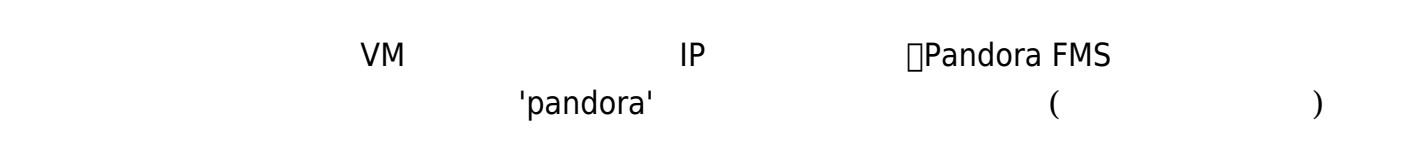

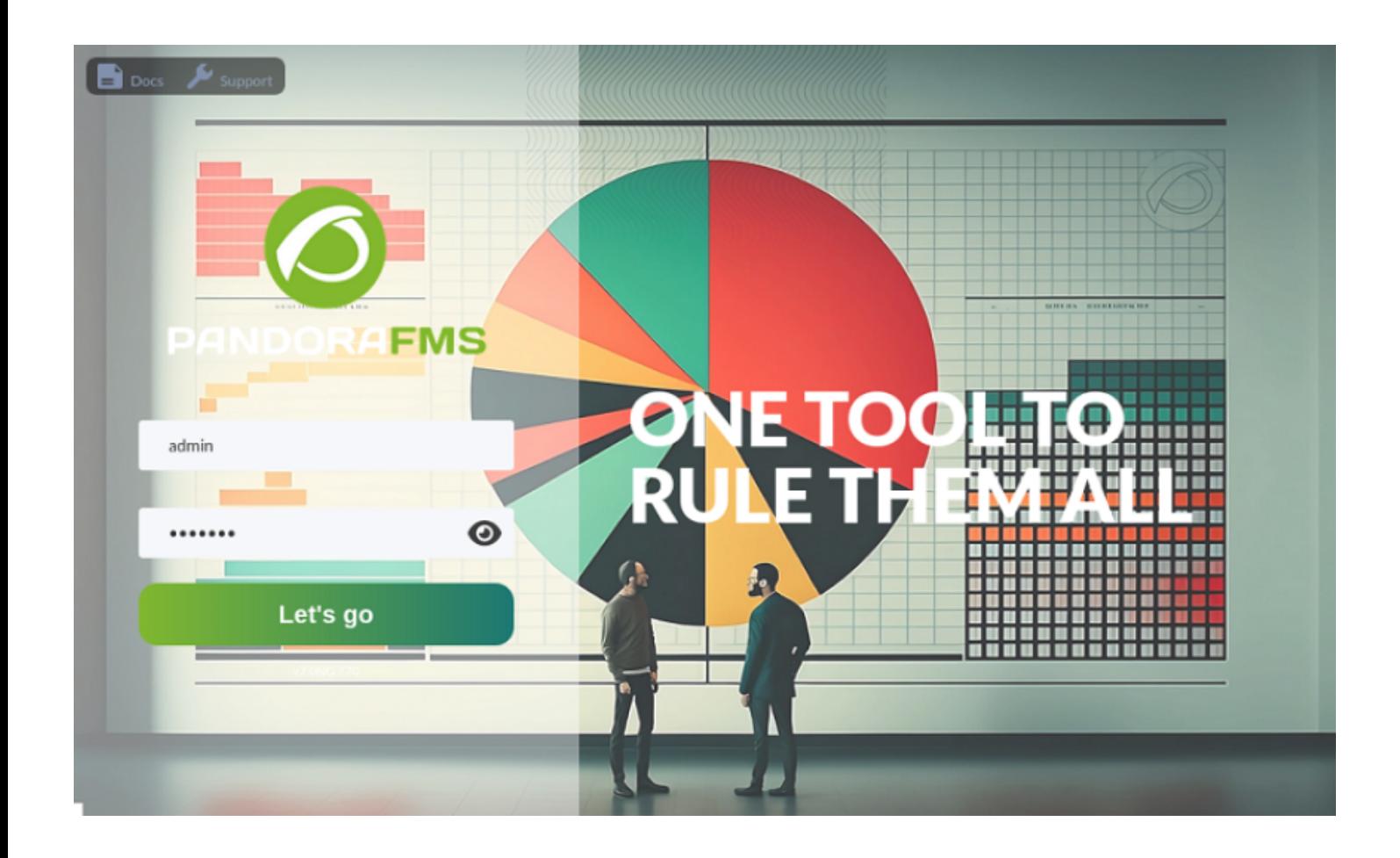